## **Инструкция для подключения двухфакторной аутентификации "okta"**

1. После авторизации на сервисе, Вам нужно зайти в свой профиль, где находятся настройки авторизации через сервис "okta". Нужно нажать "Добавить аккаунт".

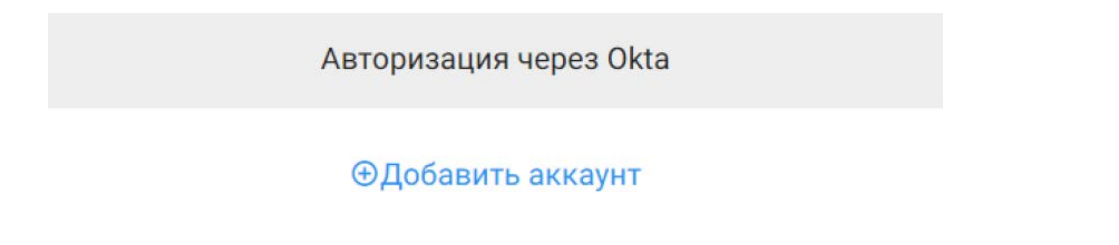

Далее, если у Вас уже имеется аккаунт "okta", нужно ввести свой логин и пароль, после чего авторизоваться в открывшемся окне.

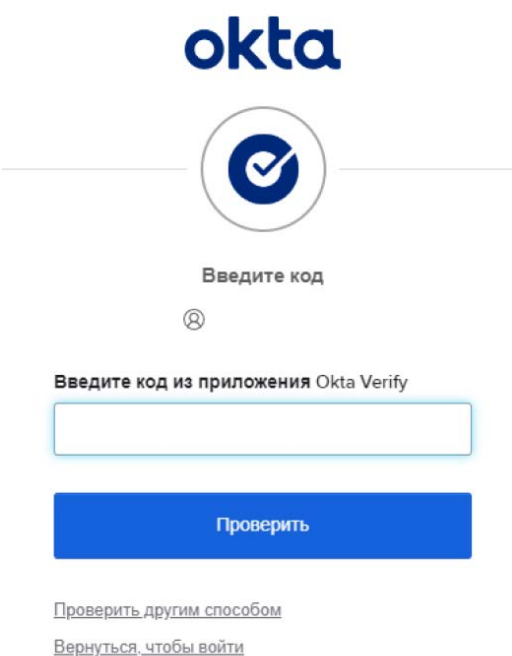

- 2. В личном кабинете "okta", нужно добавить нашу интеграцию в свою организацию, после чего нужно включить двухфакторную аутентификацию.
- 3. Как только двухфакторная аутентификация в "okta" будет настроена, появится дополнительный вариант входа на сервис.

## Вход в личный кабинет

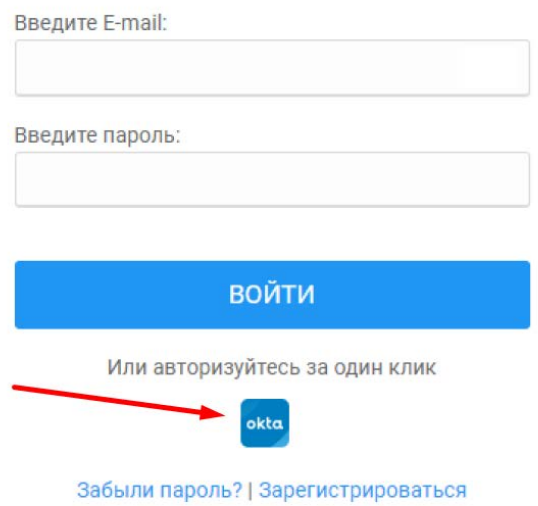

При последующих авторизациях, вход в личный кабинет будет доступен как по логину/паролю от "call2action", так и через "okta", нажав на соответствующую кнопку "Войти через okta". После нажатия на эту кнопку, нужно будет ввести код из приложения аутентификации, после чего последует вход на сервис.